## How to turn on translation of captions into other languages

I. Click on = icon (circled in red below):

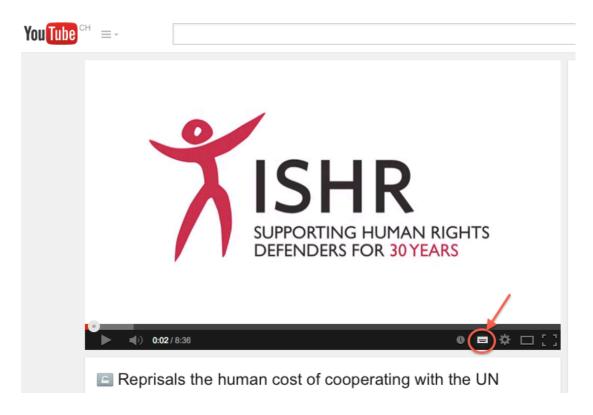

2. You will see the following on the screen:

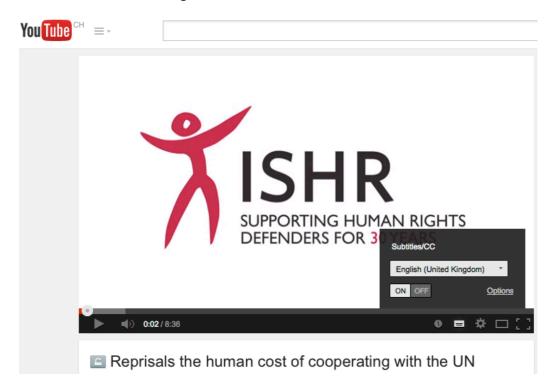

3. Click on the 'arrow' icon to scroll down the options:

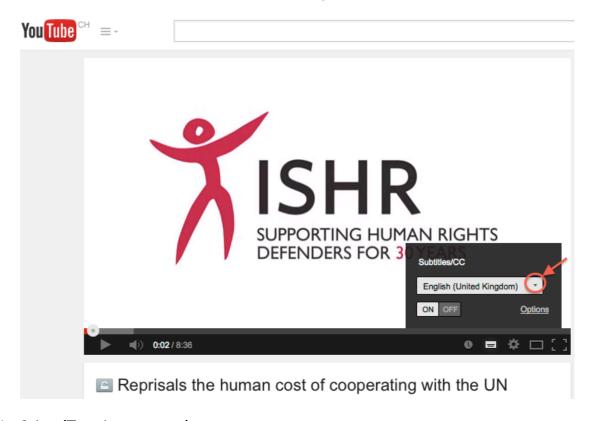

4. Select 'Translate captions' option:

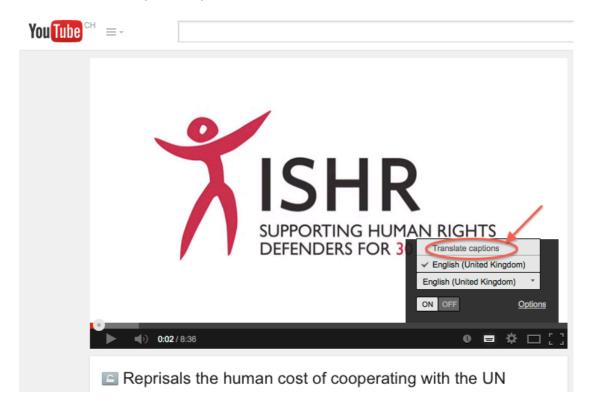

5. Scroll down and you will get a menu of languages to choose from:

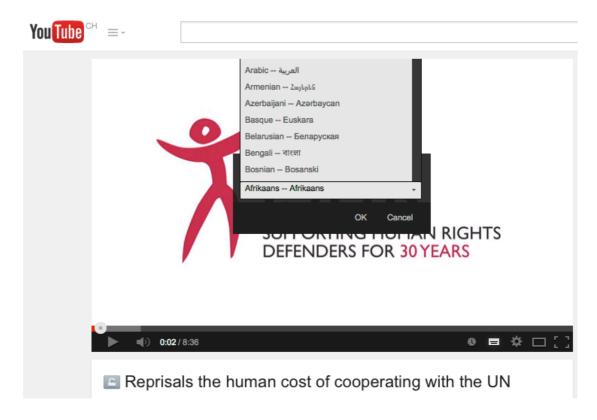

6. Select the language you desire to run on translated captions.